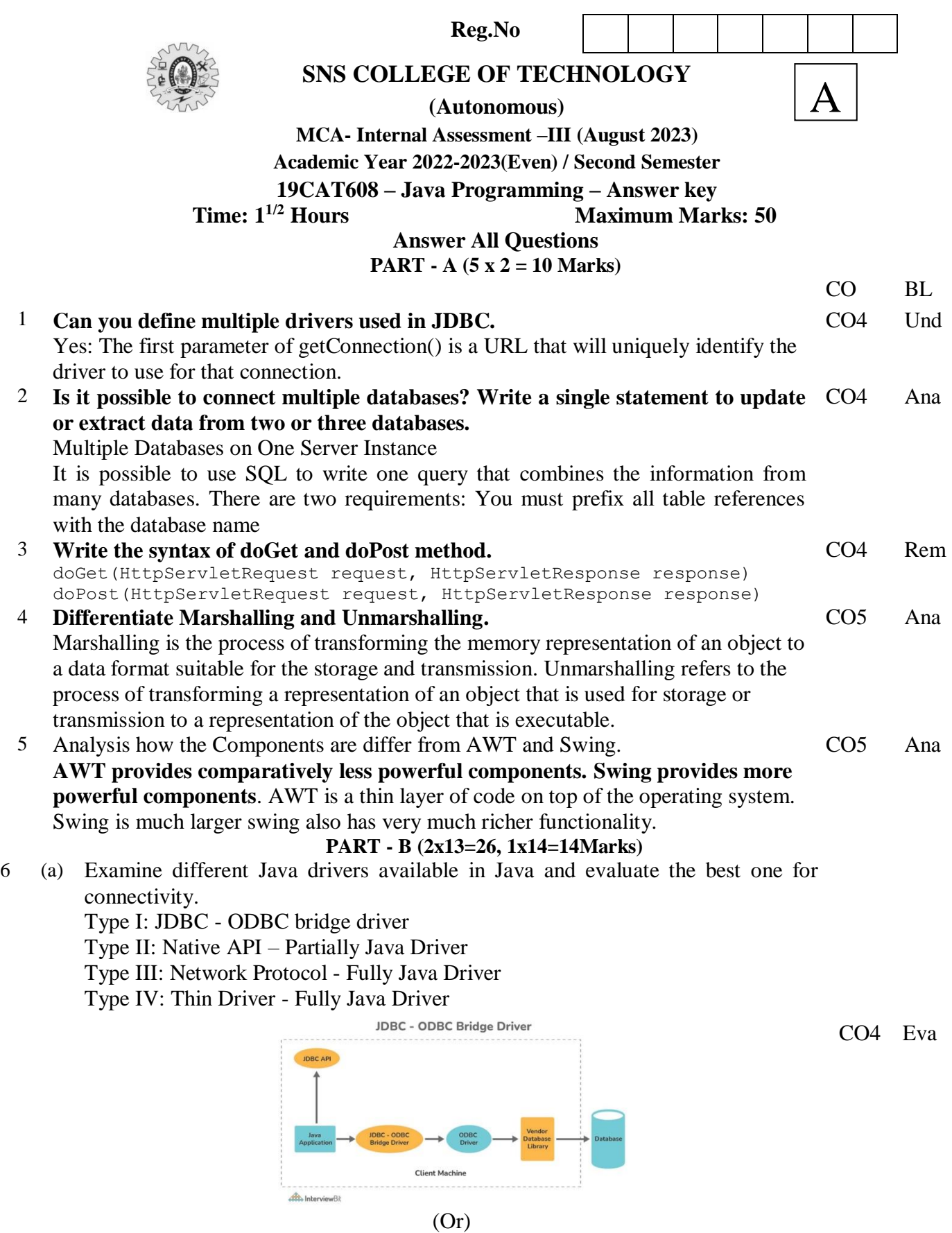

(b) Develop a Java program for implementation of JDBC to connect and manipulate CO4 Cre data from MSaccess. import java.sql.\*; public class MsAcessODBC { public static void main(String[] args) { try {

```
 // loading thejdbc odbc driver 
        Class.forName("sun.jdbc.odbc.JdbcOdbcDriver"); 
        // creating connection toth data base 
        Connection con = DriverManager.getConnection("jdbc:odbc:mydsn", "", 
""); 
       Statement st = con.createStatement;
        // create an execute sql command on database 
        ResultSet rs = st.executeQuery("Select * from student order by rollno 
asc"); 
        ResultSetMetaData rsmd = rs.getMetaData(); 
        // this getColumnCount reurn the number of column in the selected table 
        int numberOfColumns = rsmd.getColumnCount(); 
        // while loop and with while loop code use for print the data 
       while (rs.next()) {
          for (int i = 1; i \le numberOfColumns; i++) {
            if (i > 1) System.out.print(", "); 
            String columnValue = rs.getString(i); System.out.print(columnValue); 
 } 
           System.out.println(""); 
        } 
        st.close(); 
        con.close(); 
      } catch (Exception ex) { 
        System.err.print("Exception: "); 
        System.err.println(ex.getMessage()); 
      } 
   }
```
7 (a) Exemplify commonly used Swing components and design the user interface to get CO5 Cre customer details to open the Bank account.

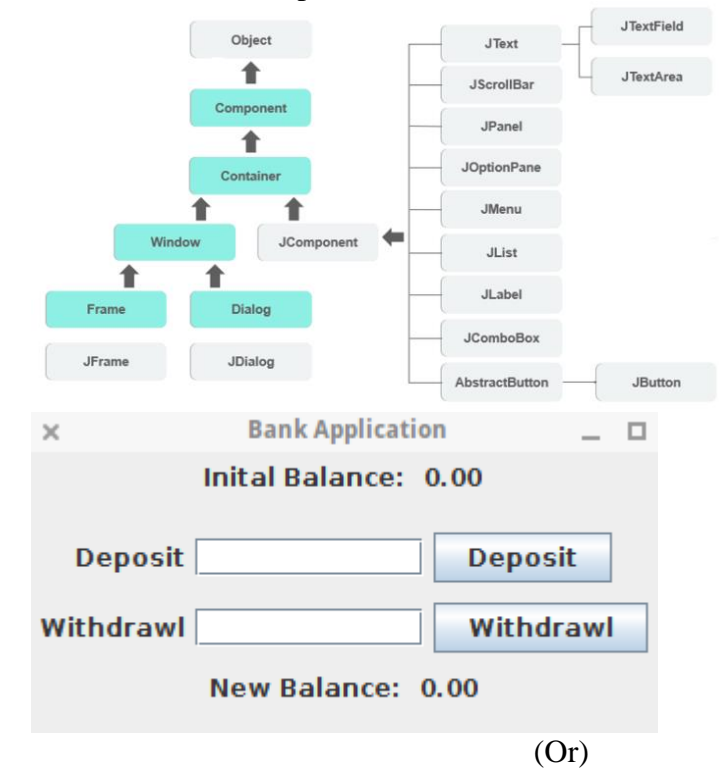

(b) Elevate RMI mechanism used in Java Program. CO5 Eva

**Working of RMI** 

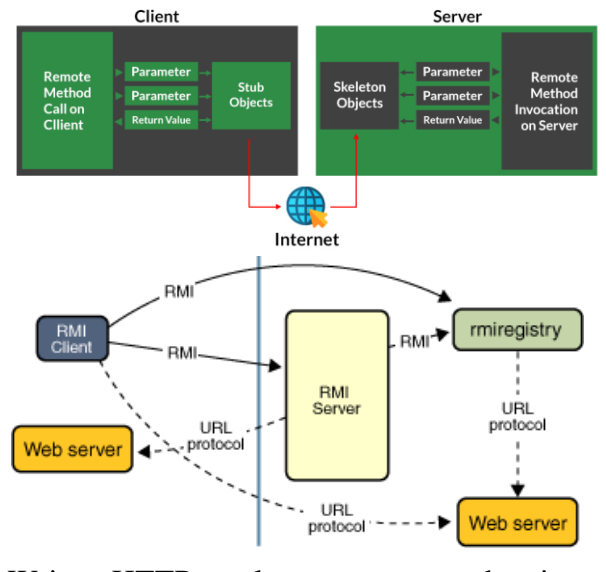

8 (a) Write a HTTP servlet program to authenticate a user and retrieve all information from a HTML registration Form and store in a given data base. import java.io.\*; import javax.servlet.\*; import javax.servlet.http.\*;

import java.sql.\*;

public class GfgRegister extends HttpServlet {

```
 protected void doPost(HttpServletRequest request, HttpServletResponse 
response)
        throws ServletException, IOException {
      response.setContentType("text/html;charset=UTF-8");
     PrintWriter out = response.getWriter();
      String name = request.getParameter("name");
      String email = request.getParameter("email");
      String pass = request.getParameter("pass");
      try {
        // loading drivers for mysql
        Class.forName("com.mysql.jdbc.Driver");
        //creating connection with the database
        Connection con = DriverManager.getConnection
                ("jdbc:mysql://localhost:3306/geeksforgeeks","root","root");
        PreparedStatement ps = con.prepareStatement
                ("insert into gfglogin values(?,?,?)");
        ps.setString(1, name);
        ps.setString(2, email);
        ps.setString(3, pass);
       int i = ps.executeUpdate(i);
       if(i > 0) {
           out.println("You are successfully registered at geeksforgeeks");
        }
                                                                                   CO4 App
```

```
 }
 catch(Exception se) {
      se.printStackTrace();
     }
   }
}
```
- (Or)
- (b) Develop a Java program to design the Students Management system using CO5 Creswing.

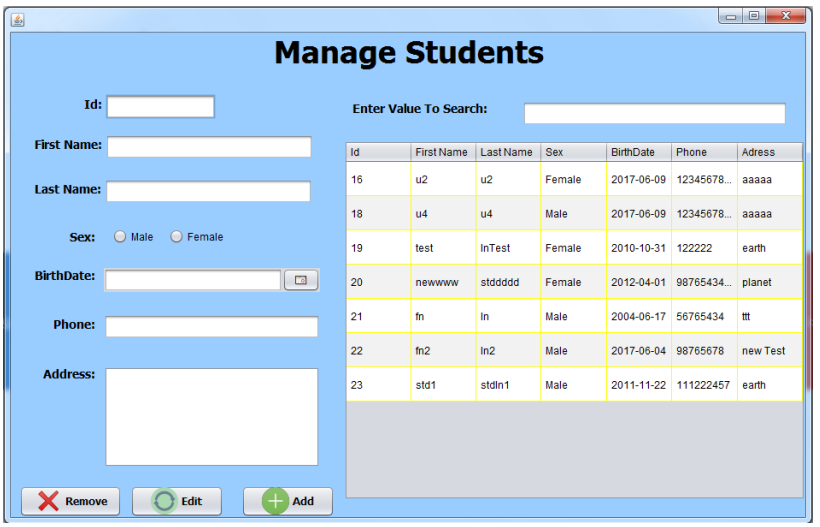

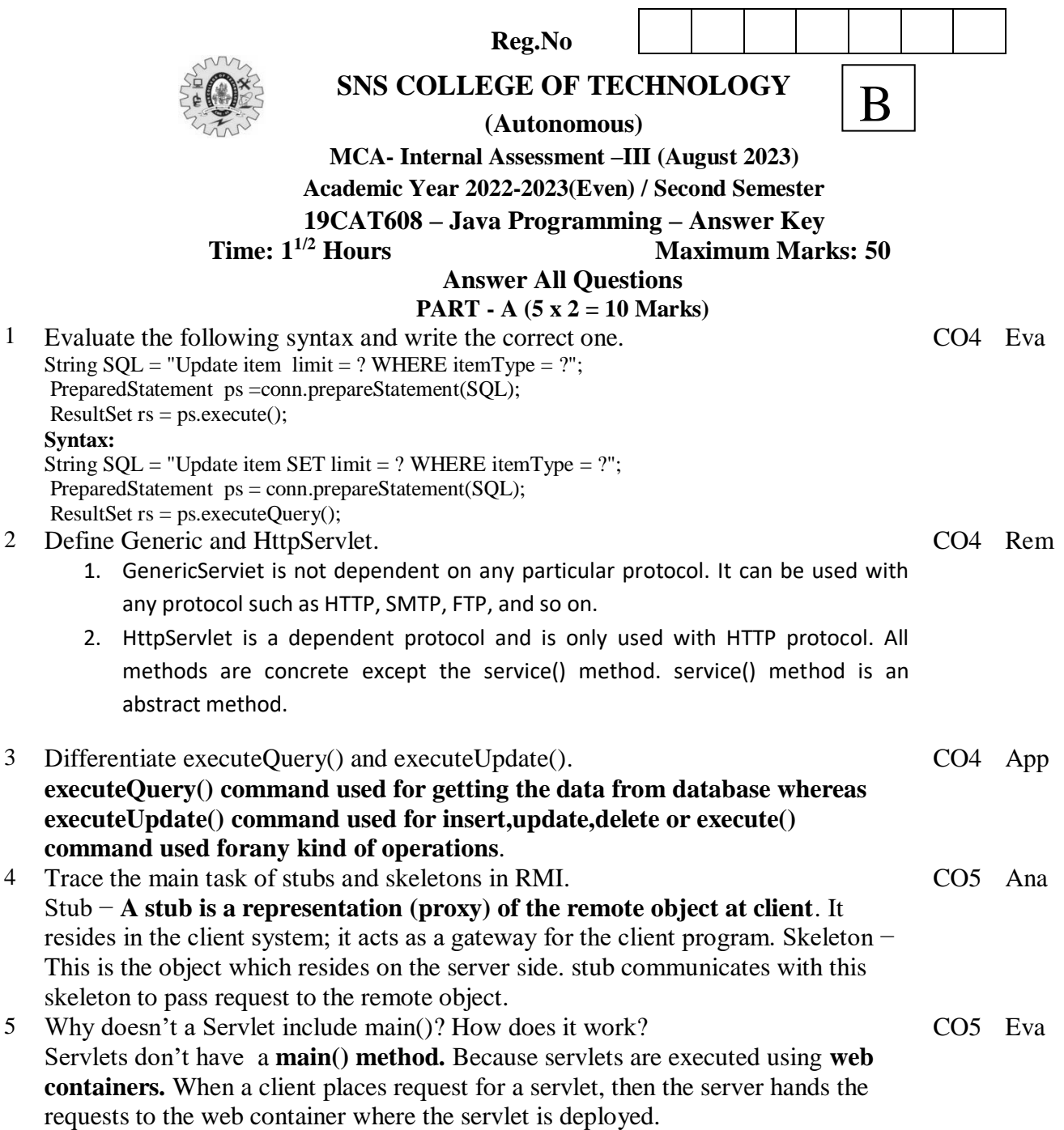

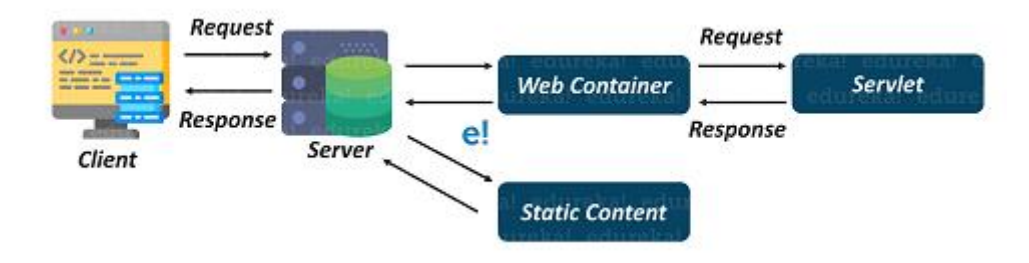

## **PART - B (2x13=26, 1x14=14 Marks)**

- 6 (a) Narrate the steps used to establish JDBC Connective.
	- Import JDBC Packages: Add import statements to your [Java program](https://www.edureka.co/blog/java-programs/) to import required classes in your Java code.
	- Register JDBC Driver: In this step, [JVM](https://www.edureka.co/blog/what-is-java/#ComponentsinJava) to loads the desired driver CO4 App implementation into memory so that it can fulfill the JDBC requests. There are 2 approaches to register a driver.
	- The most suitable approach to register a driver is to use

Java's forName() method to dynamically load the driver's class file into memory*, which automatically registers it.* This method is suitable as it allows you to make the driver registration configurable and portable.

```
try {Class.forName("oracle.jdbc.driver.OracleDriver");
}
catch(ClassNotFoundException ex)
    System.out.println("Error: unable to load driver class!");
        System.exit(1);
```
The second approach you can use to register a driver is to use the static **registerDriver()**method.

```
try {Driver myDriver = new oracle.jdbc.driver.OracleDriver();
       DriverManager.registerDriver( myDriver );
}catch(ClassNotFoundException ex){
       System.out.println("Error: unable to load driver class!");
       System.exit(1);
```
}

You should use the *registerDriver()* method if you are using a non-JDK compliant JVM, such as the one provided by Microsoft. Here each form requires a database **URL**.

**Database URL Formulation:** URL Formulation is necessary to create a properly formatted address that points to the database to which you want to connect. Once you loaded the driver, you can establish a connection using the **DriverManager.getConnection()** method.

DriverManager.getConnection() methods are−

getConnection(String url)

getConnection(String url, Properties prop)

getConnection(String url, String user, String password)

## **Create a connection object**

You can create a connection using the database URL, username, and password and also using properties object.

## **Close**

Finally, to end the database session, you need to close all the database connections. However, if you forget, Java's garbage collector will close the connection when it cleans up stale objects.

1conn.close();

(Or)

(b) Illustrate the interaction between HttpRequest and HttpResponse with simple CO4 AppJava Program. mport java.io.\*; import javax.servlet.\*;

import javax.servlet.http.\*; import java.sql.\*;

public class GfgRegister extends HttpServlet {

 protected void doPost(HttpServletRequest request, HttpServletResponse response)

 throws ServletException, IOException { response.setContentType("text/html;charset=UTF-8"); PrintWriter out = response.getWriter();

```
 String name = request.getParameter("name");
 String email = request.getParameter("email");
 String pass = request.getParameter("pass");
```

```
 // loading drivers for mysql
        Class.forName("com.mysql.jdbc.Driver");
        //creating connection with the database
        Connection con = DriverManager.getConnection
                ("jdbc:mysql://localhost:3306/geeksforgeeks","root","root");
        PreparedStatement ps = con.prepareStatement
                ("insert into gfglogin values(?,?,?)");
        ps.setString(1, name);
        ps.setString(2, email);
        ps.setString(3, pass);
       int i = ps.executeUpdate;
       if(i > 0) {
           out.println("You are successfully registered at geeksforgeeks");
        }
      }
     catch(Exception se) {
        se.printStackTrace();
      }
   }
}
```
7 (a) Explain the steps involved in creating a Java Bean with an example.

CO5 App

- Create a class in a package as the bean class.
- Provide the required variables as the properties.
- Provide setter and getter methods for each of the variables.
- Store the package folder inside a classes folder.
- Compile the file as ordinary java file.

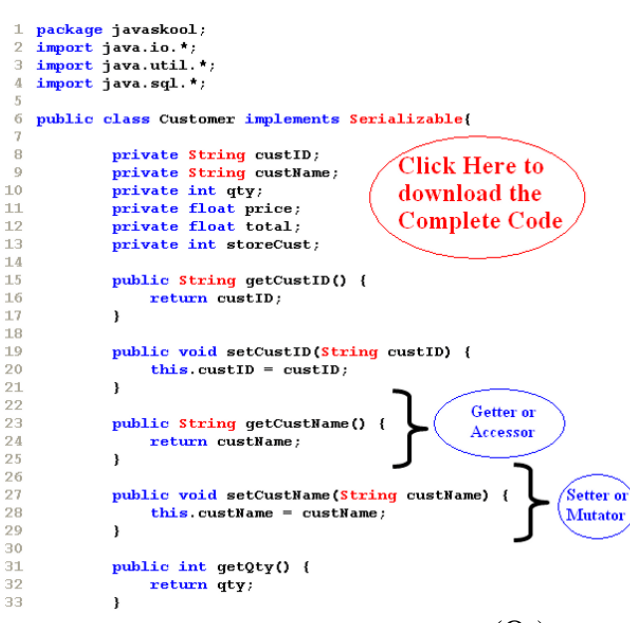

- (Or)
- (b) Demonstrate the typical GUI program for any application using Swing concept CO5 Appin Java.

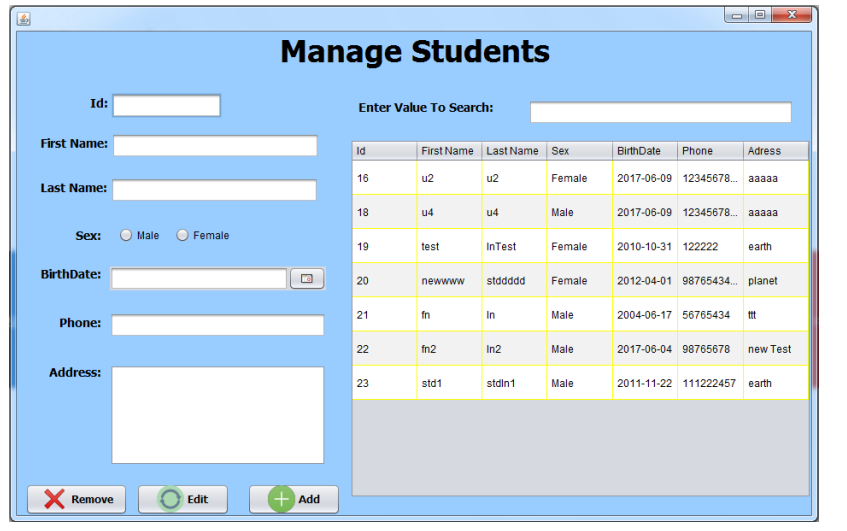

8 (a) Develop a Java program for Employee information system using JDBC with mysql. import java.sql.\*;

```
public class MsAcessODBC { 
   public static void main(String[] args) { 
      try { 
        // loading thejdbc odbc driver 
        Class.forName("sun.jdbc.odbc.JdbcOdbcDriver"); 
        // creating connection toth data base 
        Connection con = DriverManager.getConnection("jdbc:odbc:mydsn", "", ""); 
       Statement st = con.createStatement);
        // create an execute sql command on database 
       ResultSet rs = st.executeQuery("Select * from student order by rollno asc"); ResultSetMetaData rsmd = rs.getMetaData(); 
        // this getColumnCount reurn the number of column in the selected table 
        int numberOfColumns = rsmd.getColumnCount(); 
        // while loop and with while loop code use for print the data 
       while (rs.next()) {
          for (int i = 1; i \le numberOfColumns; i++) {
            if (i > 1) System.out.print(", "); 
            String columnValue = rs.getString(i); System.out.print(columnValue); 
 } 
           System.out.println(""); 
         } 
        st.close(); 
        con.close(); 
      } catch (Exception ex) { 
        System.err.print("Exception: "); 
        System.err.println(ex.getMessage()); 
      } 
   }
                                                                                              CO
                                                                                               4
                                                                                                     Cr
                                            (Or)
```
e

```
(b
\lambdaCreate a simple RMI Application to access the remote methods using client object.
        1. import java.rmi.*; 
        2. public interface Adder extends Remote{ 
        3. public int add(int x,int y)throws RemoteException; 
                                                                                                CO
                                                                                                5
                                                                                                       Cr
                                                                                                       e
```

```
4. }
```
1. import java.rmi.\*;

2. import java.rmi.server.\*;

- 3. public class AdderRemote extends UnicastRemoteObject implements Adder{
- 4. AdderRemote()throws RemoteException{
- 5. super();
- 6. }
- 7. public int add(int x, int y) { return x+y; }
- 8. }
- 1. import java.rmi.\*;
- 2. import java.rmi.registry.\*;
- 3. public class MyServer{
- 4. public static void main(String args[]){
- 5. try{
- 6. Adder stub=new AdderRemote();
- 7. Naming.rebind("rmi://localhost:5000/sonoo",stub);
- 8. }catch(Exception e){System.out.println(e);}
- 9. }
- 10. }
- 1. import java.rmi.\*;
- 2. public class MyClient{
- 3. public static void main(String args[]){
- 4. try{
- 5. Adder stub=(Adder)Naming.lookup("rmi://localhost:5000/sonoo");
- 6. System.out.println(stub.add(34,4));
- 7. }catch(Exception e){}
- 8. }
- 9. }

For running this rmi example,

1) compile all the java files

javac \*.java

2)create stub and skeleton object by rmic tool

rmic AdderRemote

3)start rmi registry in one command prompt

rmiregistry 5000

4)start the server in another command prompt

java MyServer

5)start the client application in another command prompt

java MyClient